## **INSTRUCCIONES PARA DESCARGAR LAS UNIDADES DIDÁCTICAS**

**Los tres archivos que aparecen en esta página están comprimidos. Para poder descomprimirlos y poder trabajar con las unidades didácticas de forma interactiva, deberás seguir los siguientes pasos:** 

**1. Abre en tu ordenador una carpeta nueva con el nombre, por ejemplo, de material.** 

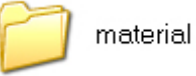

**2. Selecciona cada uno de los archivos de la página (01\_Material\_Didactico, 02\_Recursos\_Didacticos, 03\_Documentacion) y, con el botón derecho del ratón, escoge la opción "Guardar enlace como"**

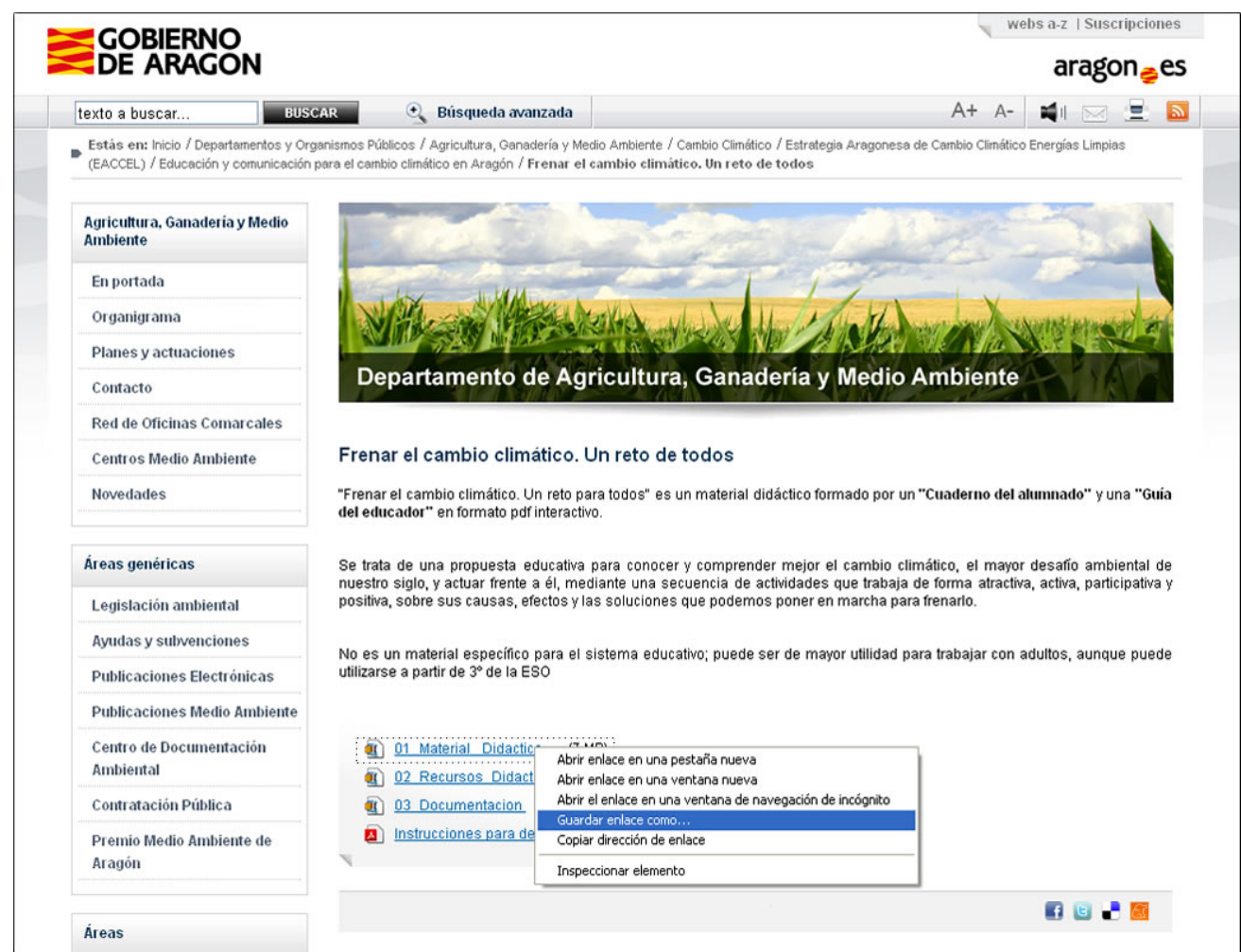

**3. Guarda cada uno de los archivos en la carpeta que has creado** 

Dirección CA CA Escritorio (material

101 MATERIAL DIDACTICO 02 RECURSOS DIDACTICOS 03\_DOCUMENTACION

**4. Para extraer cada uno de los contenidos y ubicarlos en la carpeta que hemos creado se debe de pulsar sobre cada uno de ellos y, con el botón derecho del ratón, selecciona la opción "Extraer todo"**

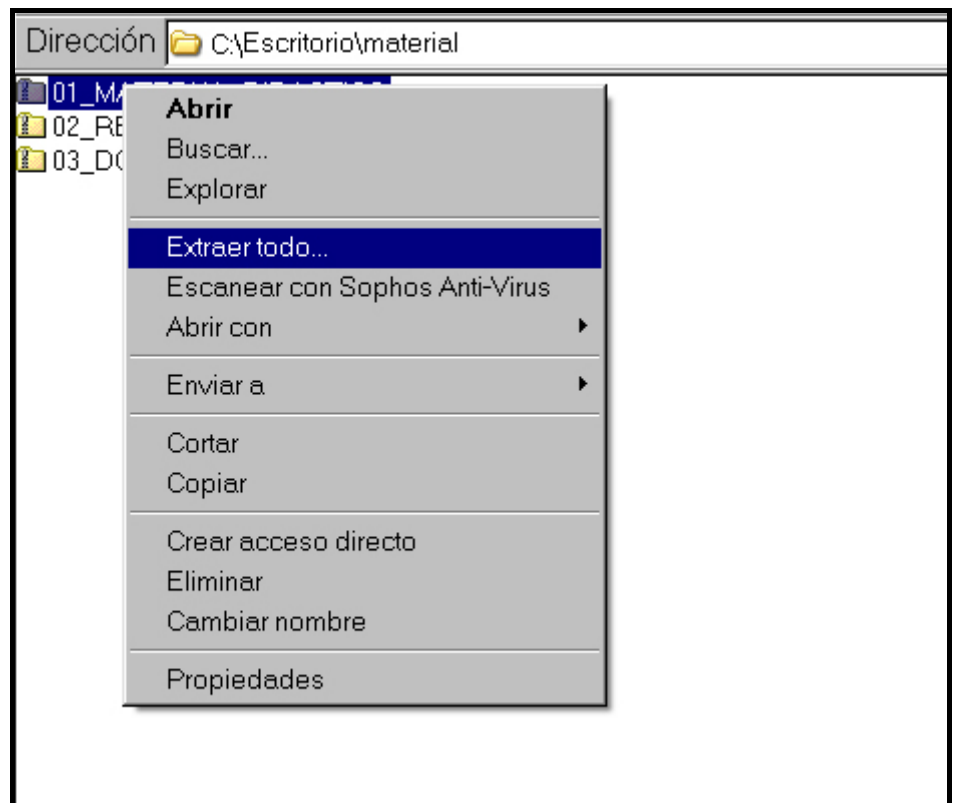

**5. Por defecto, cada archivo comprimido genera, con todos los documentos que contiene, una carpeta que lleva su mismo nombre (01\_Material\_Didactico, 02\_Recursos\_Didacticos, 03\_Documentacion) en la ubicación original (en nuestro caso C:/Escritorio/material)** 

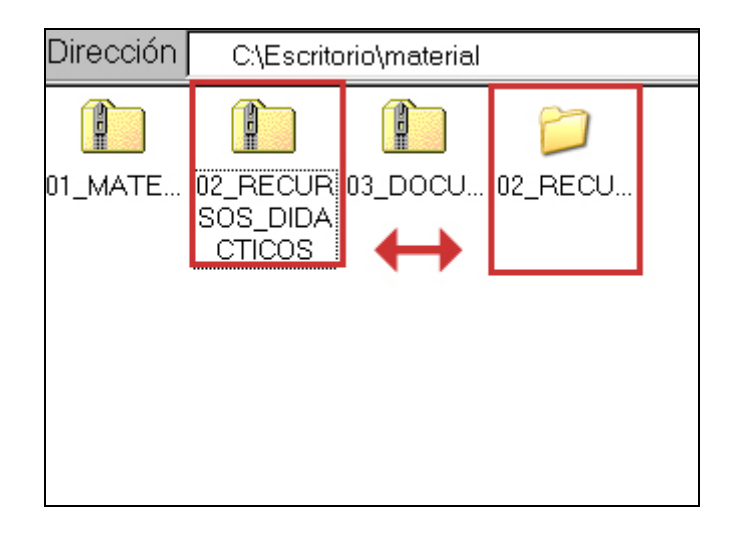

**6. Extraída la carpeta original, seleccionaremos la comprimida y, con el botón derecho del ratón, escogeremos la opción "Eliminar"**

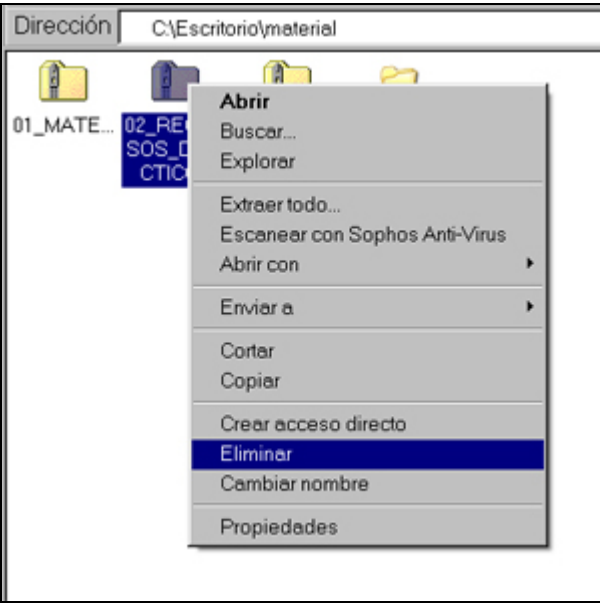

**5. Hay que realizar el mismo proceso con las dos carpetas restantes: 01\_Material\_Didactico, 03\_Documentacion para que al final nuestra carpeta "material" contenga tres subcarpetas:** 

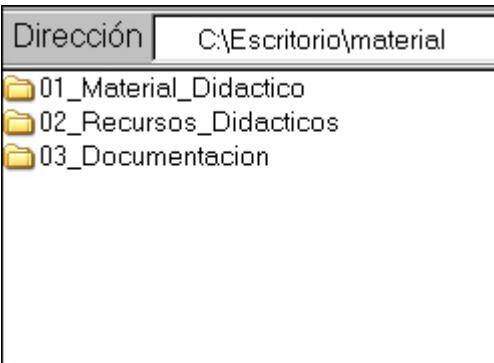

## **Es muy importante que para que este material sea interactivo tengan las tres carpetas la misma ubicación.**